ROBÓTICA

### **3.1 ejercicio**

Edita la célula de trabajo y añade los elemenos necesarios necesarios. El robot debe de coger solo las piezas pequeñas y rojas y llevarlas <sup>a</sup> la fresadora. Despúes de ser fresadas cada una de las piezas, dejarlas en la mesa giratoria.

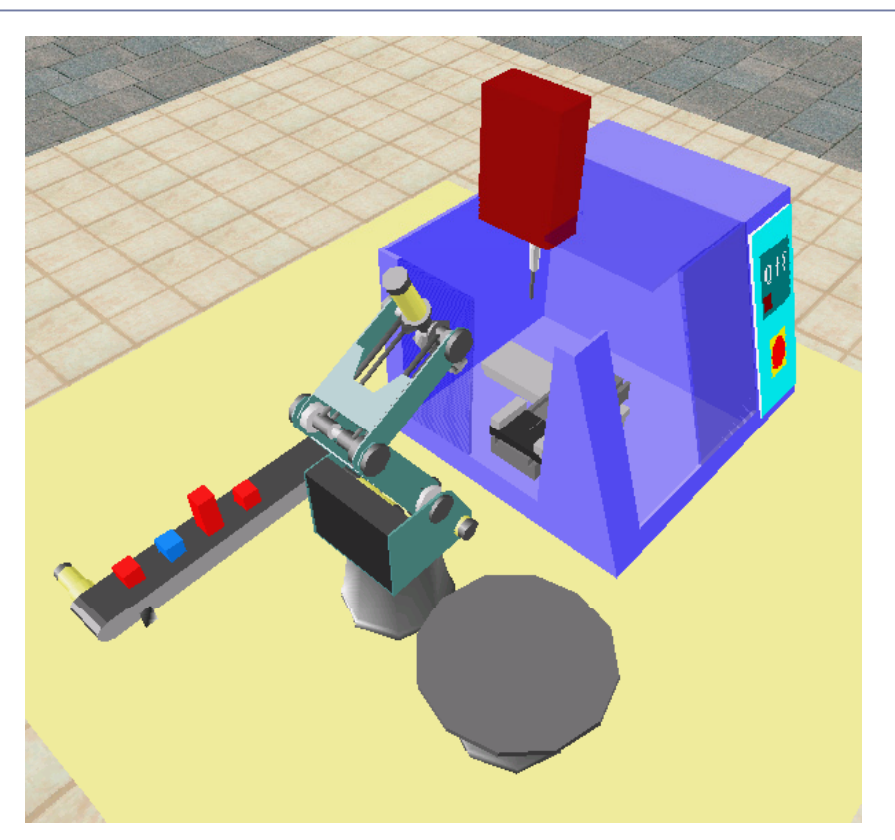

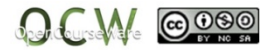

#### **3.1 ejercicio**

Edita la célula de trabajo y añade los elemenos necesarios. El robot debe de coger solo las piezas pequeñas y rojas y llevarlas <sup>a</sup> la fresadora. Despúes de ser fresadas, dejarlas en la mesa giratoria

Resetear Temporizador Poner Variable TIEMPO= 0MARTXAN:Poner Variable TIEMPO a tiempo Iniciar Cinta eje 7 a velocid. 2 en direccion Mas Si TIEMPO> 100 salta a FINALSi Entrada 2 Off salta a MARCHASi Entrada 2 On salta a COGERCOGER: with the contract of the contract of the contract of the contract of the contract of the contract of the contract of the contract of the contract of the contract of the contract of the contract of the contract of th Si Entrada 3 On salta a NOAbrir PinzaParar Cinta eje 7 Ir a la Posicion 2 velocid. 9Ir a la Posicion 3 velocid. 9 Ir linealmente a la Posicion 4 velocid. 5 Cerrar PinzaIr linealmente a la Posicion 3 velocid. 9Ir linealmente a la Posicion 1 velocid. 9 Ir linealmente a la Posicion 5 velocid. 5 Ir linealmente a la Posición 5 velocid. 5<br>Ir linealmente a la Posicion 6 velocid. 2<br>Abrir Pinza Ir linealmente a la Posicion 1 velocid. 9Activa Salida 1 Espere 30 (10cent. de segundo) Activa Salida 2Espere 30 (10cent. de segundo) Activa Salida 3

ESPERAR:Espere 30 (10cent. de segundo) Si Entrada 1 On salta a ESPERARDesactiva Salida 3Espere 10 (10cent. de segundo) Desactiva Salida 2Espere 10 (10cent. de segundo) Desactiva Salida 1Espere 10 (10cent. de segundo) Ir linealmente a la Posicion 6 velocid. 2Cerrar PinzaIr linealmente a la Posicion 1 velocid. 9Ir linealmente a la Posicion 7 velocid. 9Ir linealmente a la Posicion 8 velocid. 9 Ir linealmente a la Posicion 9 velocid. 2Abrir PinzaIr linealmente a la Posicion 1 velocid. 9Iniciar Cinta eje 8 a velocid. 9 en direccion Mas Espere 20 (10cent. de segundo) Parar Cinta eje 8 NO:Iniciar Cinta eje 7 a velocid. 9 en direccion Mas Espere 10 (10cent. de segundo) Resetear Temporizador Salta a MARCHAFINAL:End

Jon Legarreta/ Raquel Martinez

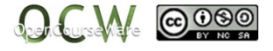

3

### **3.2 ejercicio**

Edita la célula de trabajo y añade los elementos necesarios. Coger las piezas impares y colocarlas en la mesa giratoria. El resto dejarlas caer.

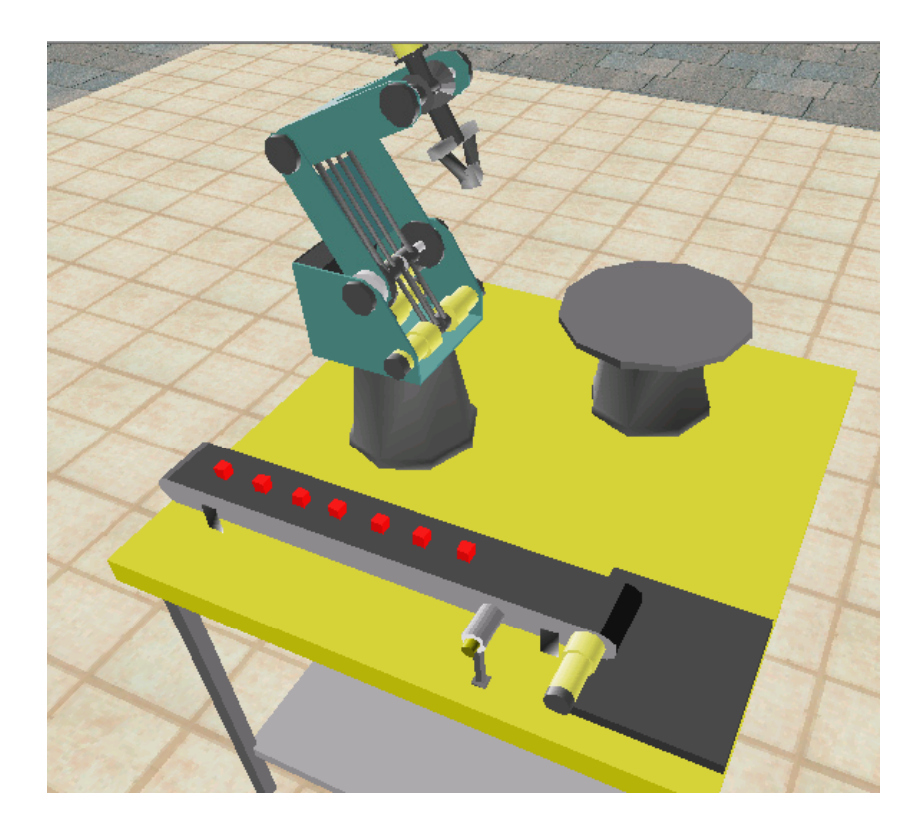

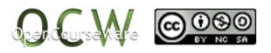

### **3.2 ejercicio**

Edita la célula de trabajo y añade los elementos necesarios. Coger las piezas impares y colocarlas en la mesa giratoria. El resto dejarlas caer.

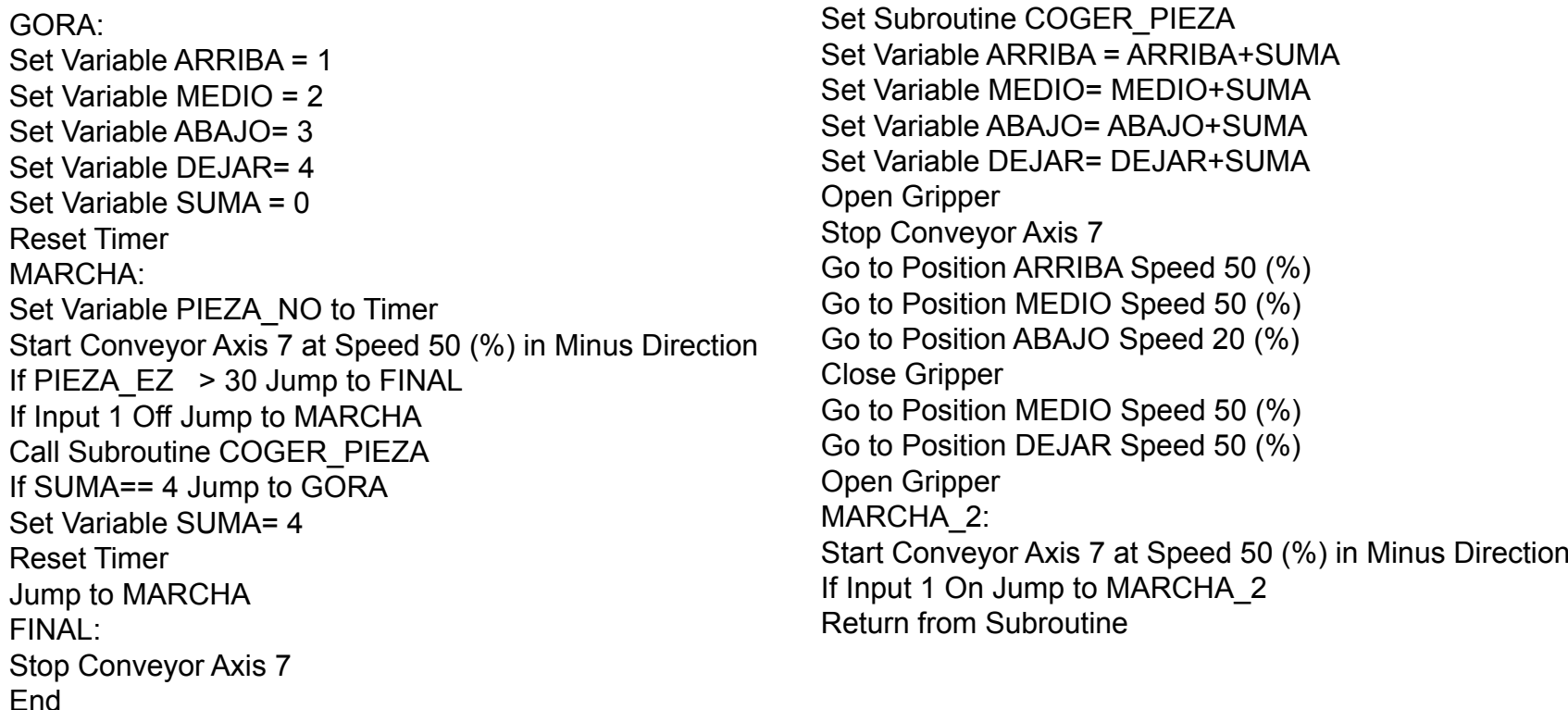

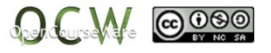

5